## **BAB V**

# **IMPLEMENTASI DAN PENGUJIAN**

#### **5.1 IMPLEMENTASI SISTEM**

Implementasi merupakan kegiatan pembuatan aplikasi dengan menggunakan bantuan perangkat lunak maupun perangkat keras sesuai dengan analisis dan perancangan untuk menghasilkan suatu aplikasi yang mampu memberikan manfaat yang baik bagi penggunanya. Implementasi juga dilakukan untuk mengetahui batasan sistem yang diperlukan dalam menjalankan aplikasi ini.

1. Hasil Rancangan Candi Gumpung

Hasil rancangan Candi Gumpung merupakan implementasi dari rancangan pada gambar 4.5 adapun hasil rancangan Candi Gumpung dapat di lihat pada gambar 5.1 berikut:

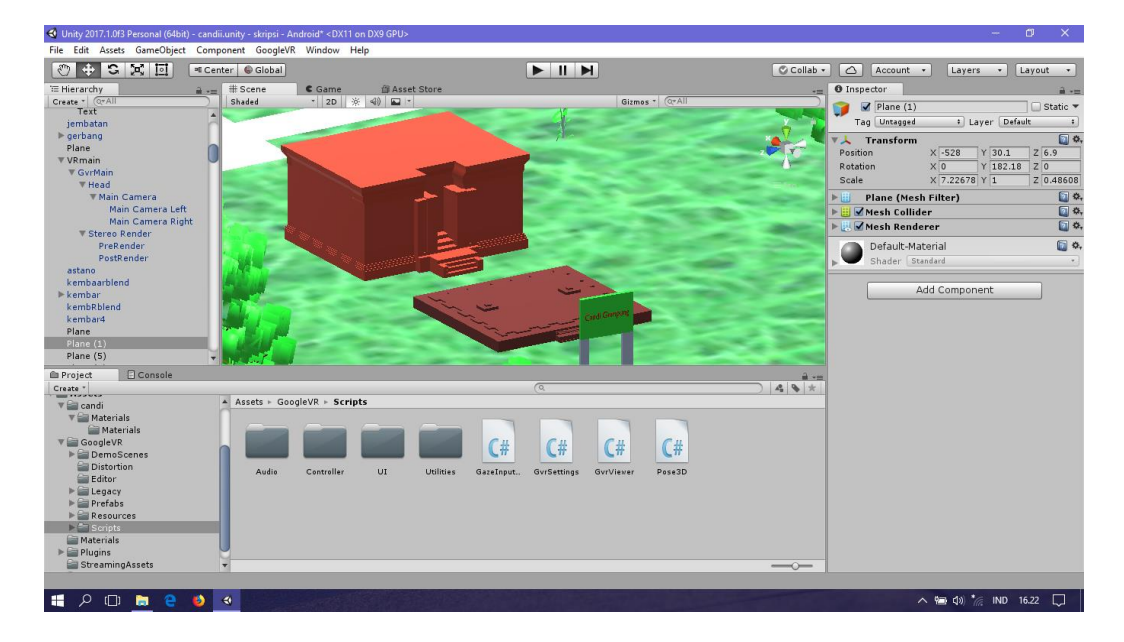

**Gambar 5.1 Hasil Rancangan Dari Candi Gumpung**

2. Hasil Rancangan Candi Tinggi

Hasil rancangan Candi Tinggi merupakan implementasi dari rancangan pada gambar 4.6 adapun hasil rancangan Candi Tinggi dapat di lihat pada gambar 5.2 berikut:

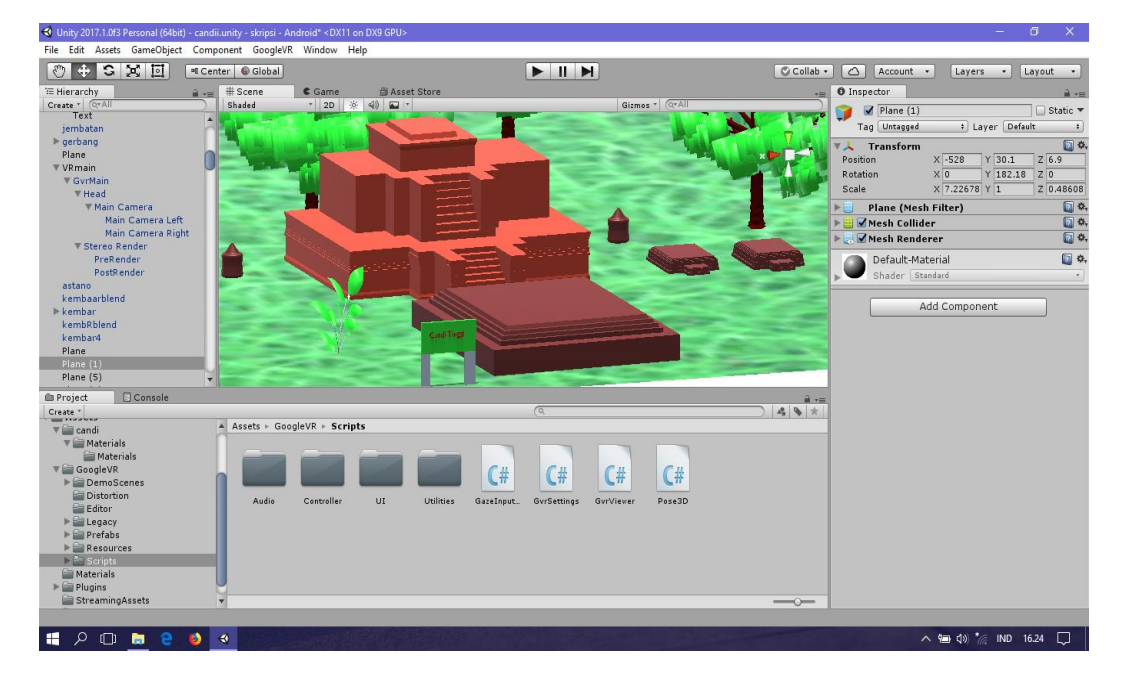

**Gambar 5.2 Hasil Rancangan Dari Candi Tinggi**

3. Hasil Rancangan Candi Tinggi 1

Hasil rancangan Candi Tinggi 1 merupakan implementasi dari rancangan pada gambar 4.7 adapun hasil rancangan Candi Tinggi 1 dapat di lihat pada gambar 5.3 berikut:

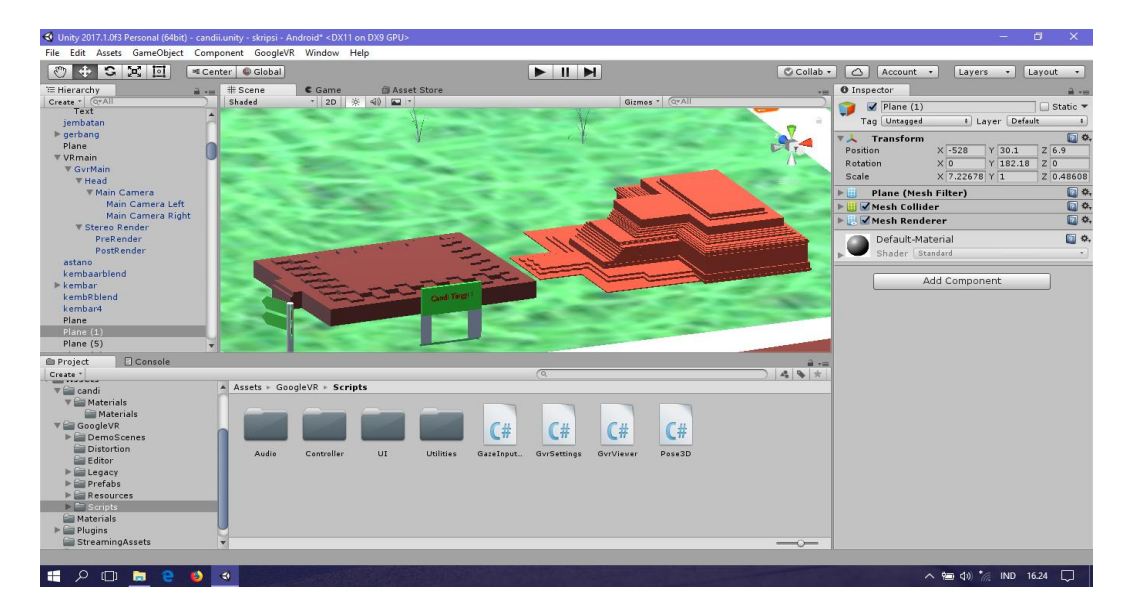

**Gambar 5.3 Hasil Rancangan Dari Candi Tinggi 1**

4. Hasil Rancangan Candi Kembar Batu

Hasil rancangan Candi Kembar Batu merupakan implementasi dari rancangan pada gambar 4.8 adapun hasil rancangan Candi Kembar Batu dapat di lihat pada gambar 5.4 berikut:

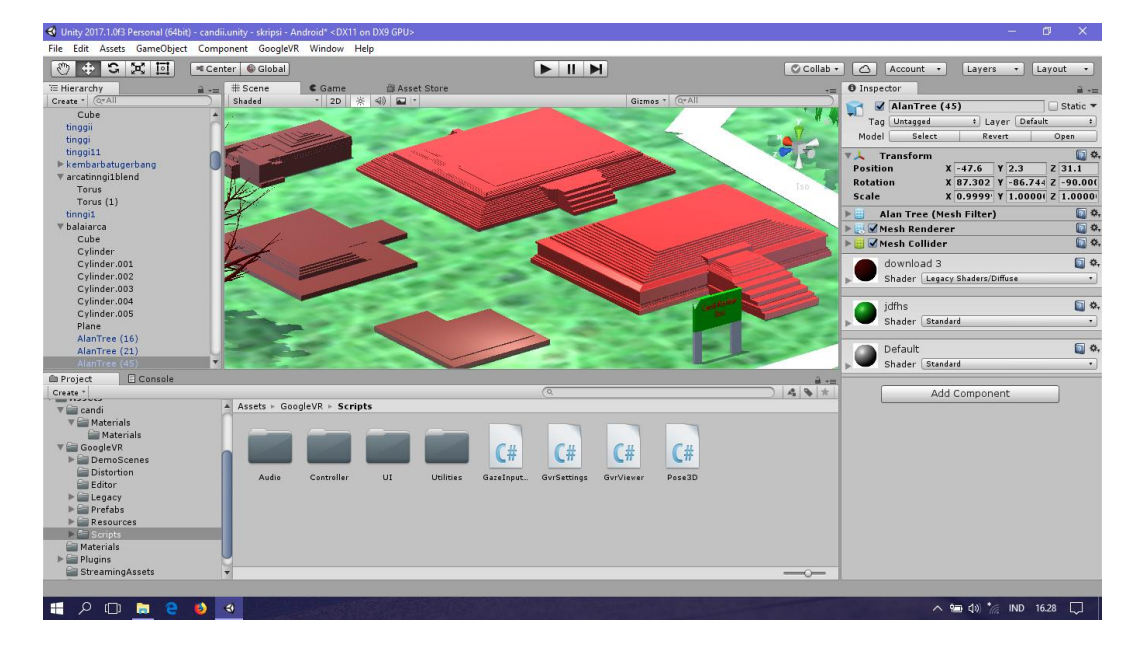

**Gambar 5.4 Hasin Rancangan Dari Candi Kembar Batu**

5. Hasil Rancangan Candi Astano

Hasil rancangan Candi Astano merupakan implementasi dari rancangan pada gambar 4.9 adapun hasil rancangan Candi Astano dapat di lihat pada gambar 5.5 berikut:

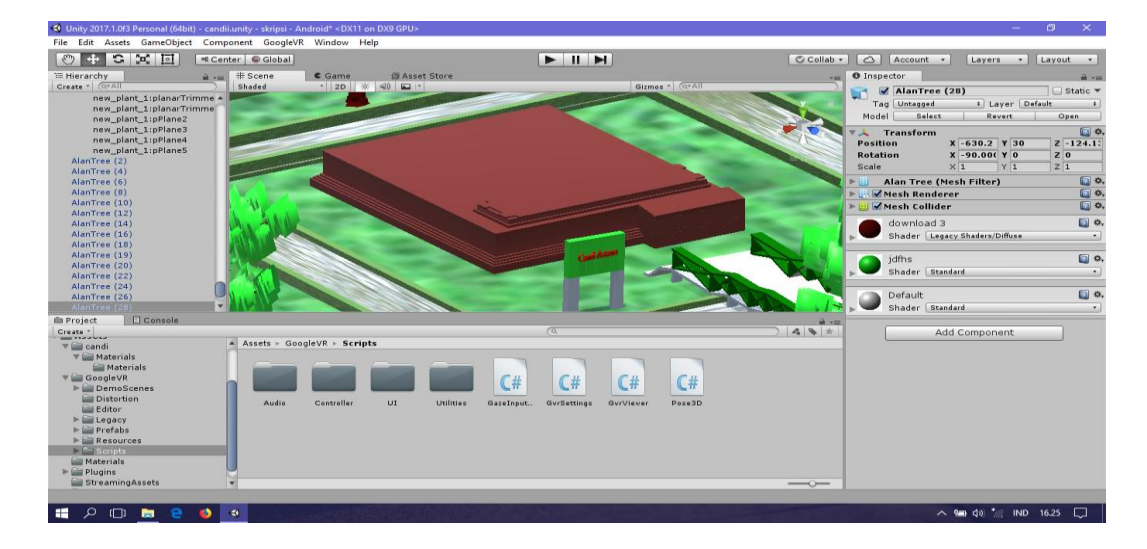

**Gambar 5.5 Hasil Rancangan Dari Candi Astano**

6. Hasil Rancangan Candi Sialang

Hasil rancangan Candi Sialang merupakan implementasi dari rancangan pada gambar 4.10 adapun hasil rancangan Candi Sialang dapat di lihat pada gambar 5.6 berikut:

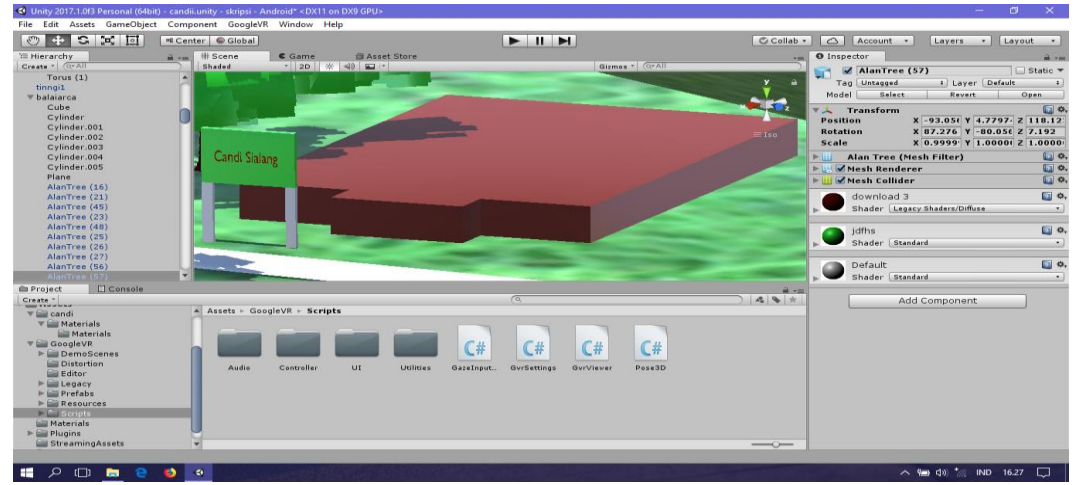

**Gambat 5.6 Hasil Rancangan Dari Candi Sialang**

## 7. Hasil Rancangan Candi Gedong 1

Hasil rancangan Candi Gedong 1 merupakan implementasi dari rancangan pada gambar 4.11 adapun hasil rancangan Candi Gedong 1 dapat di lihat pada gambar 5.7 berikut:

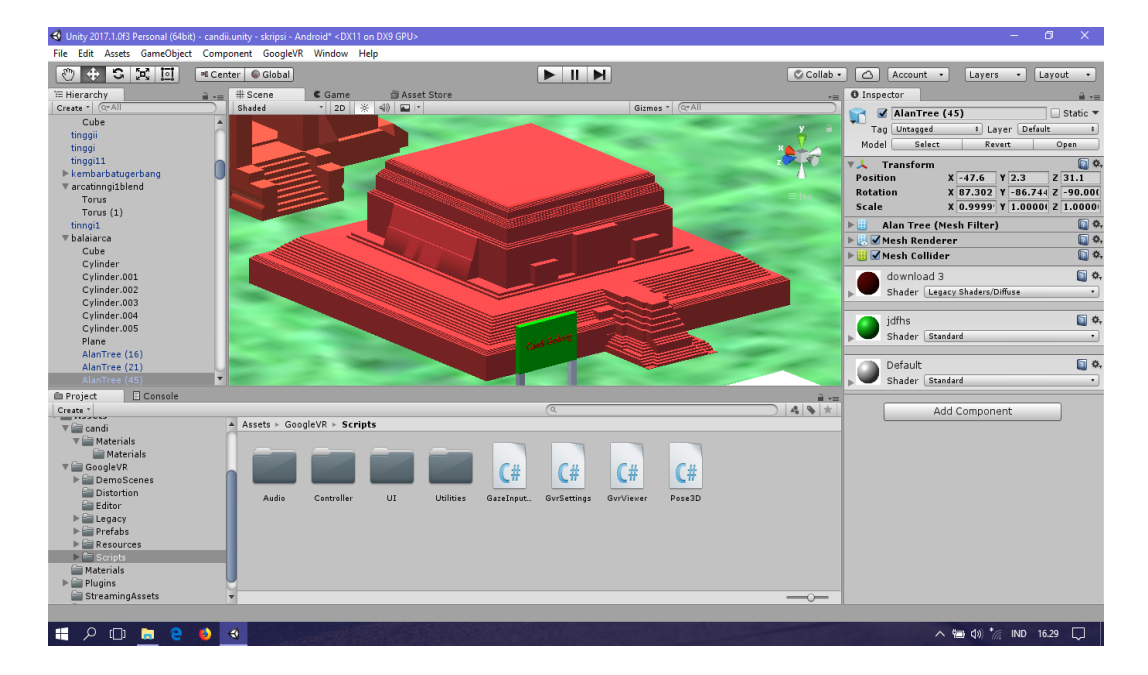

**Gambar 5.7 Hasil Rancangan Dari Candi Gedong 1**

8. Hasil Rancangan Candi Gedong 2

Hasil rancangan Candi Gedong 2 merupakan implementasi dari rancangan pada gambar 4.12 adapun hasil rancangan Candi Gedong 2 dapat di lihat pada gambar 5.8 berikut:

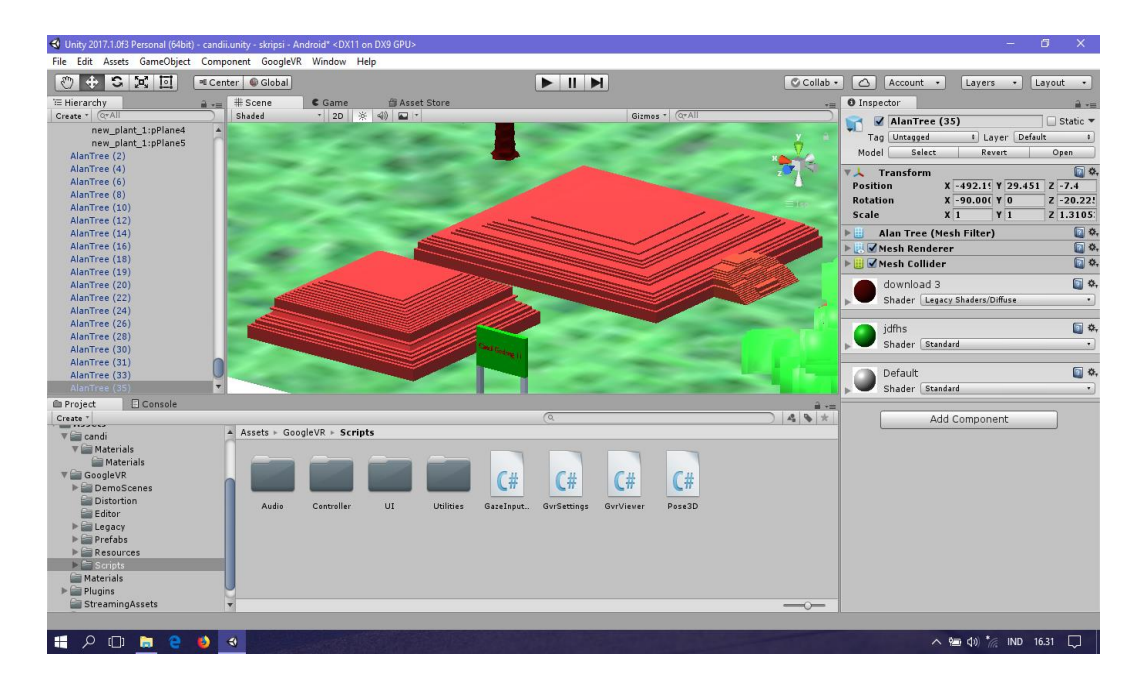

**Gambar 5.8 Hasil Rancangan Dari Candi Gedong 2**

9. Hasil Rancangan Candi Kedaton

Hasil rancangan Candi Kedaton merupakan implementasi dari rancangan pada gambar 4.13 adapun hasil rancangan Candi Kedaton dapat di lihat pada gambar 5.9 berikut:

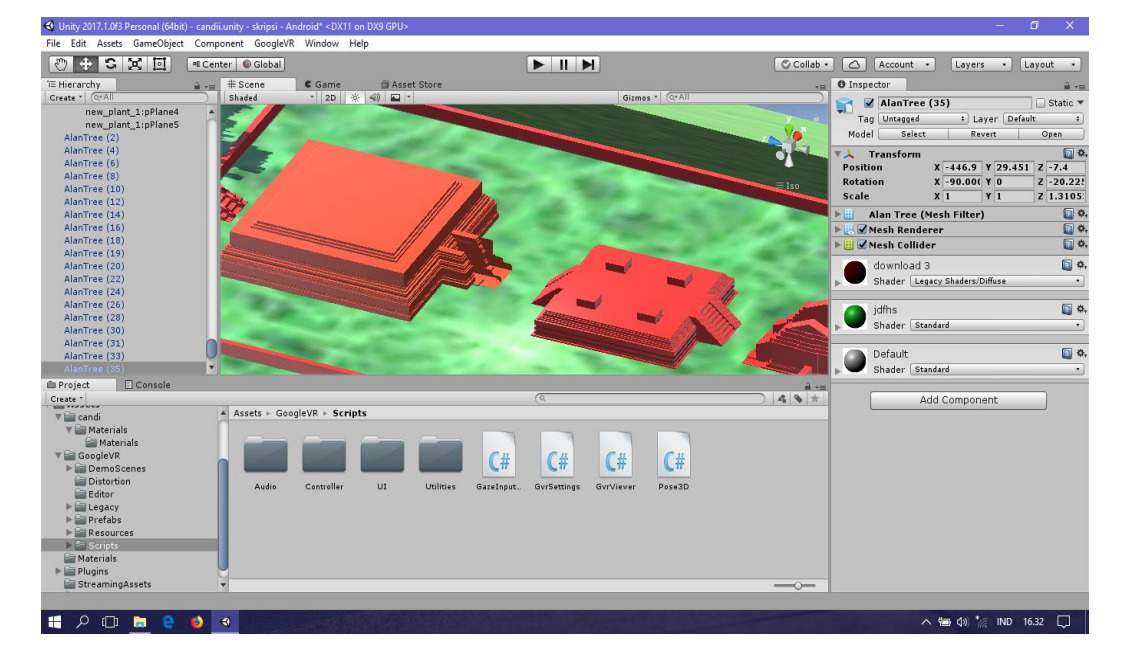

**Gambar 5.9 Hasil Rancangan Dari Candi** 

# **5.1.1 Pembuatan Projek Pada** *Unity Engine*

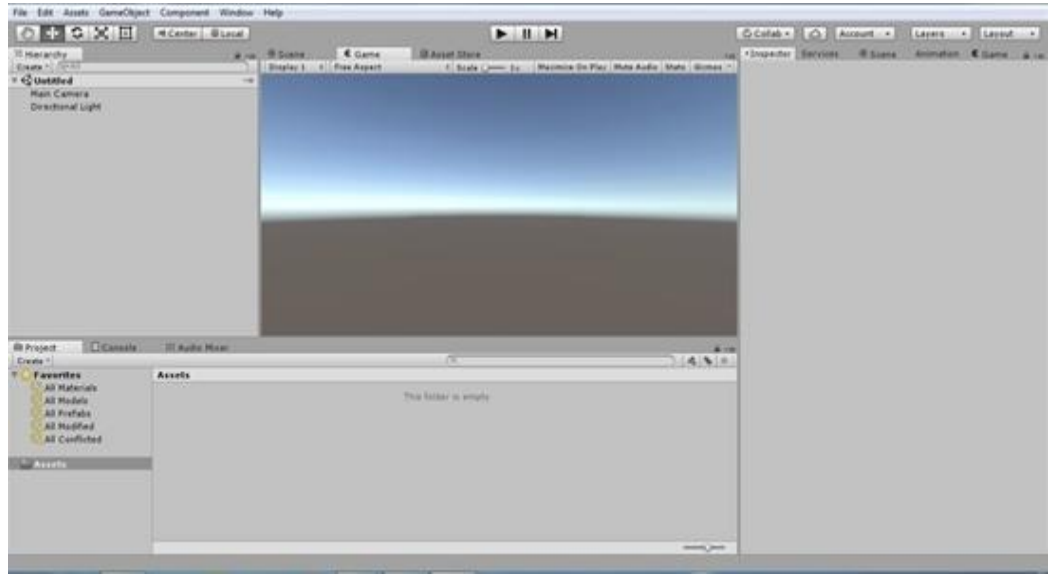

1. Jalankan aplikasi *unity engine*, seperti gambar 5.10 berikut :

## **Gambar 5.10 Halaman Kerja Pada** *Unity Engine*

2. Selanjutnya *import* GoogleVRForUnity ke dalam Unity 3D dengan cara Drag file GoogleVRForUnity ke dalam Unity 3D tunggu hingga proses selesai, seperti gambar 5.11berikut :

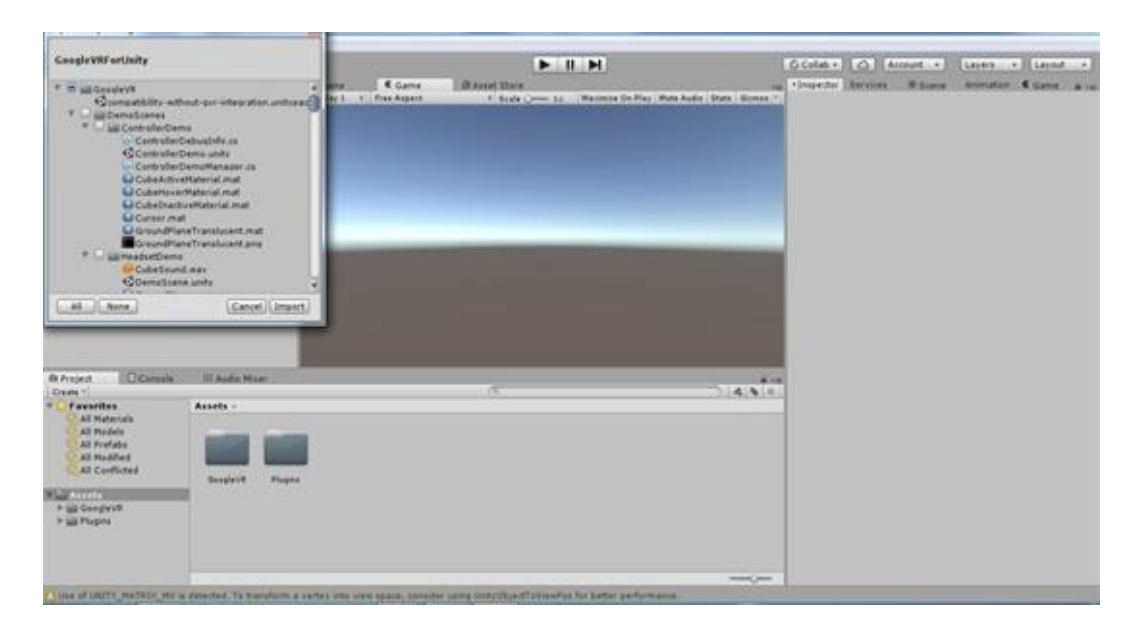

**Gambar 5.11** *Proses Drag GoogleVRForUnity ke dalam Unity 3D*

3. Setelah selesai, drag file objek 3D yang di telah dibuat sebelumnya pada aplikasi blender tadi ke assets – karakter seperti gambar 5.12 berikut :

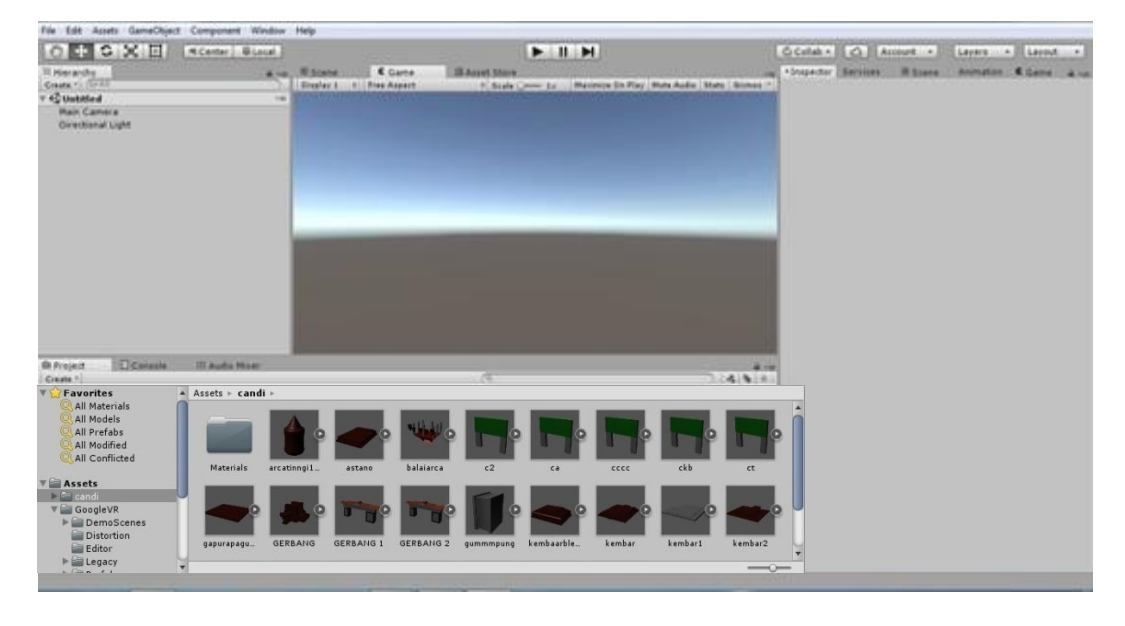

**Gambar 5.12** *Drag File* **3D**

4. Selanjutnya klik gameobject kemudian klik 3D oject lalu pilih plane drag ke dalam layar kerja lalu drag objek 3D yang telah dimasukkan letakkan pada plane tersebut yang telah di drag tadi seperti gambar 5.13 berikut :

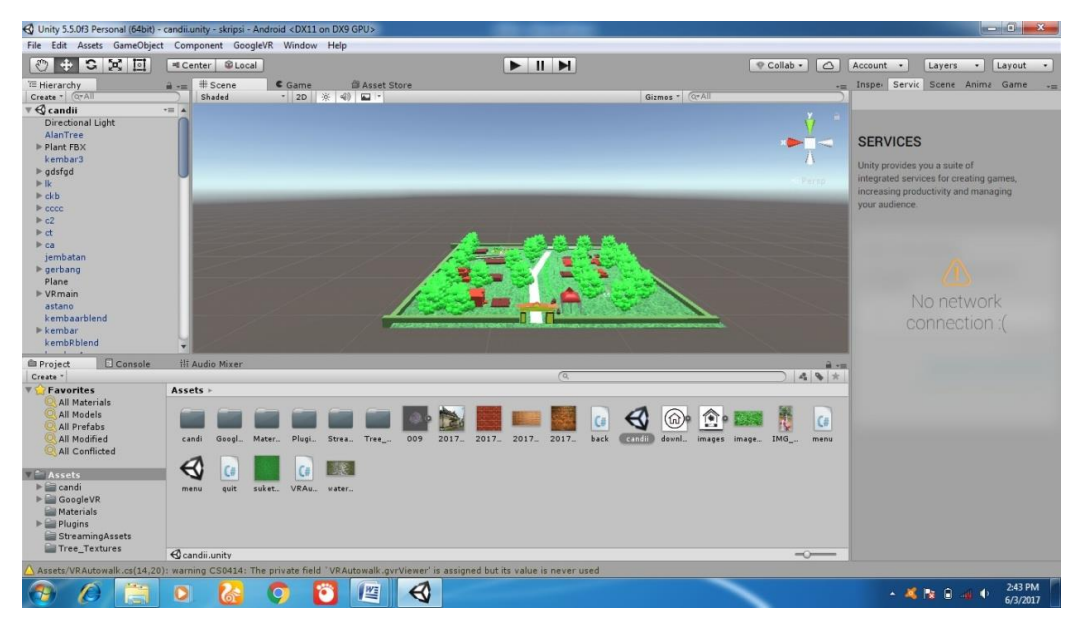

**Gambar 5.13 Penggabungan objek 3D**

5. Setelah object di gabungkan maka tahap selanjutnya adalah memasukkan VRmain nya, pertama buat folder VRmain drag file yang ada pada folder legacy kedalam folder VRmain yang kita buat tadi lalu drag coding yang sudah di siapkan supaya VR nya berjalan sempurna makan atur kameranya seperti gambar 5.14 berikut :

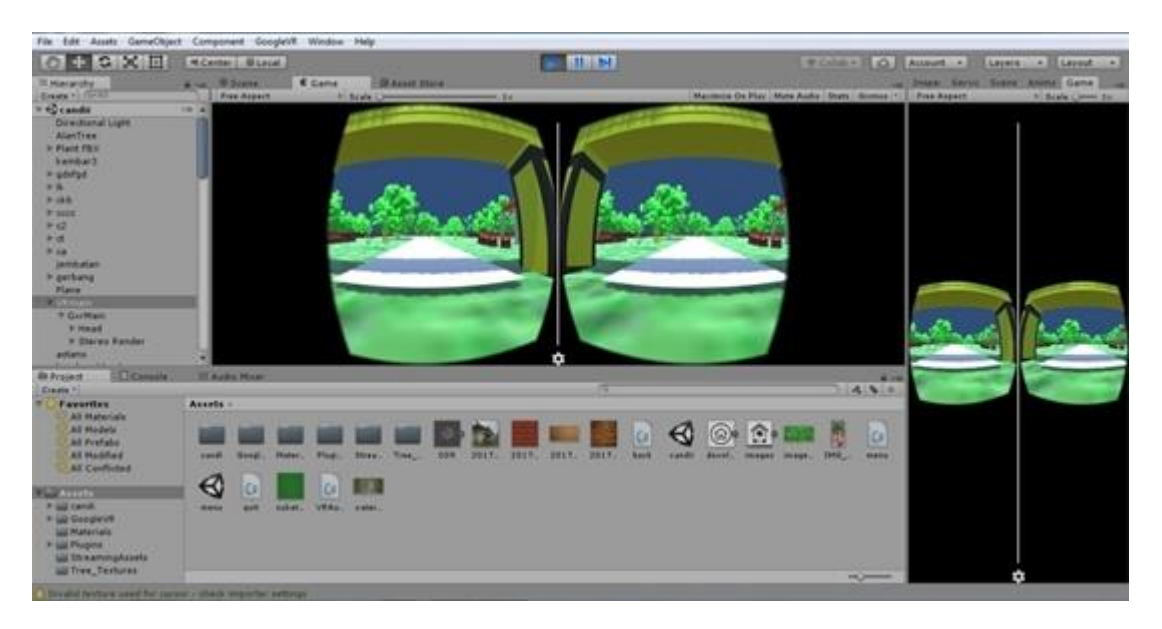

**Gambar 5.14 Tampilan object VR saat di play**

6. Setelah tahap tersebut selesai maka kita akan menjadikan file tersebut menjadi file apk. Pertama pilih file pada menu taskbar lalu build and setting lalu pilih buil kemudian save seperti gambar 5.15 berikut :

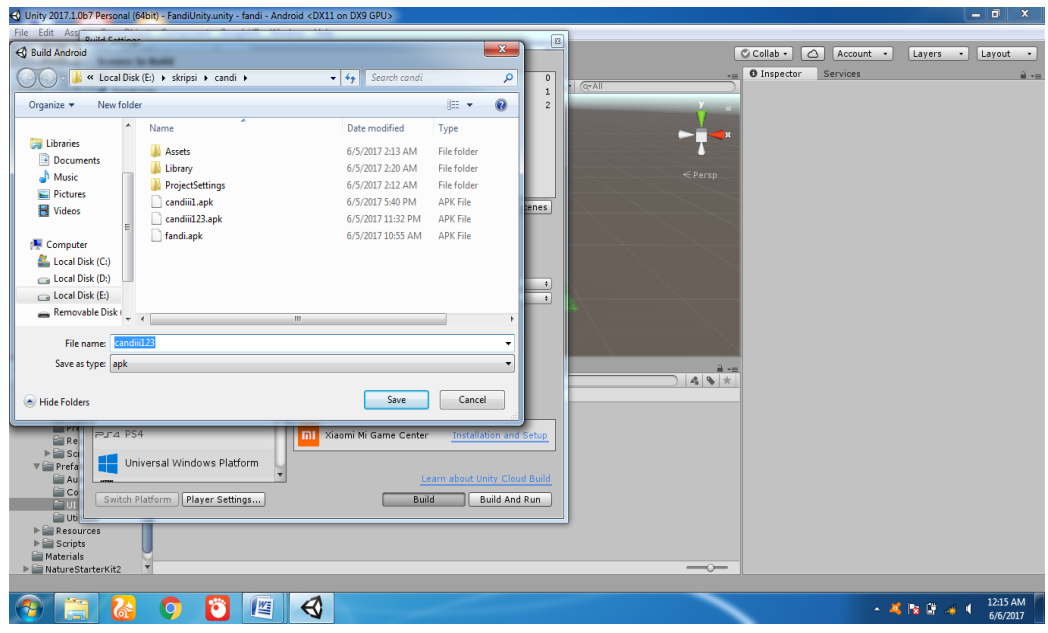

**Gambar 5.15 Proses menyimpan file apk**

7. Setelah kita menekan save maka unity akan mulai membuild project ke dalam bentuk apk dan tunggu sampe proses apk selesai seperti gambar 5.16 berikut :

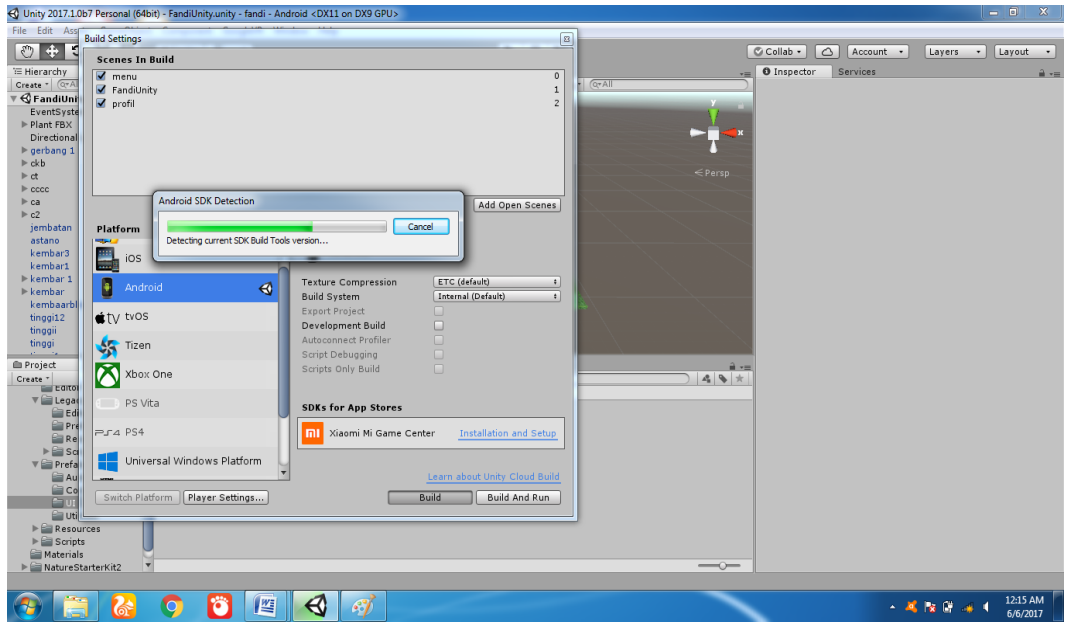

**Gambar 5.16 Proses menjadikan apk sedang berjalan**

## **5.2 PENGUJIAN**

Adapun tahap pengujian yang dilakukan adalah sebagai berikut :

### **5.2.1 PengujianAplikasi**

Pengujian aplikasi menggunakan model pengujian *black box testing*. Pengujian ini memperhatikan fungsionalitas dari aplikasi yang dibangun. Pengujian aplikasi dilakukan sebagai salahsatu langkah apakah aplikasi dapat berfungsi dengan baik. Langkah yang dilakukan adalah sebagai berikut :

1. Menjalankan aplikasi pada smartphone Android

Hasil pengujian dapat dilihat pada gambar 5.16 pada pengujian ini Smartphone akan menampilkan *VR* object 3d dari bangunan 3D candi.

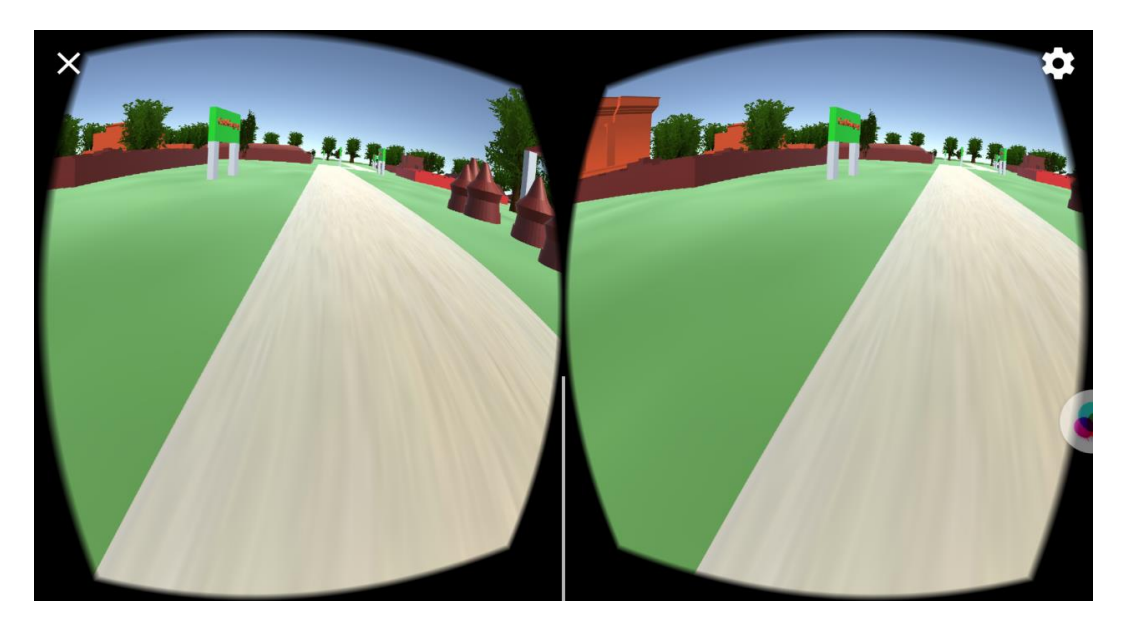

**Gambar 5.17 Pengujian Aplikasi**

Gambar 5.16 menunjukan bahwa aplikasi dapat berjalan dengan model pengujian *black box.* Dengan ini maka pengujian sistem dapat dikatakan berhasil dilakukan.

Tabel 5.1 menunjukan pengujian aplikasi dengan mengacu pada fungsionalitas yang ada pada aplikasi. Fungsionalitas ini meliputi fungsi kamera, marker dan fungsi dari *button*yang telah dibuat.

| Nama Pengujian      | <b>Bentuk Pengujian</b> | <b>Hasil Yang</b>   | <b>Hasil</b> |
|---------------------|-------------------------|---------------------|--------------|
|                     |                         | <b>Diharapkan</b>   | Pengujian    |
| Pengujian instalasi | Memasukan dan           | Muncul icon VR      |              |
| aplikasi pada       | menginstal VR           | (Virtual Reality)   | Berhasil     |
| smartphone          | (Virtual Reality)       | candi pada          |              |
| android             | candi.apk               | smartphone          |              |
| Menjalankan         | Mengklik layar          | Akan menampilkan    |              |
| aplikasi            | handphone               | objek dari dua buah | Berhasil     |
|                     |                         | kamera              |              |

**Tabel 5.1 Pengujian dari metode Blackbox**

# **5.2.2 Pengujian Interface**

Padatahap ini, akan dilakukan pengujian aplikasi menggunakan *smartphone* berbasis android, yang dapat dilihat padagambar dibawahini :

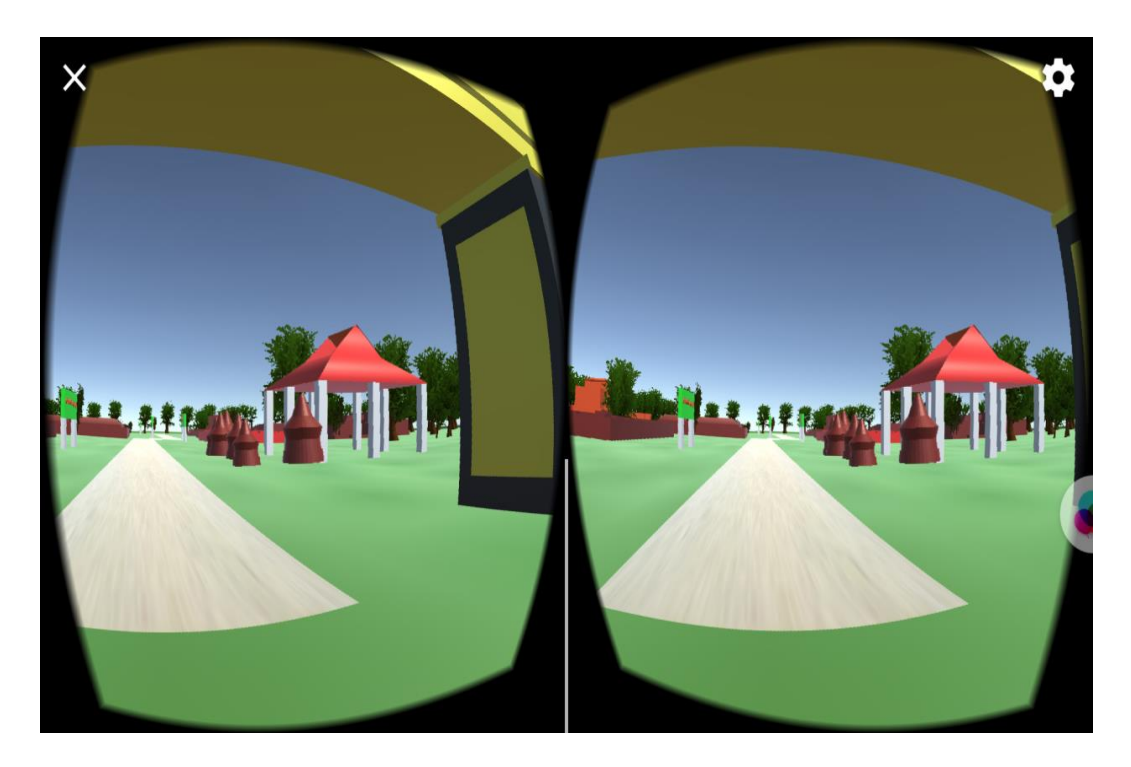

**Gambar 5.18 Tampilan awal** *VR* **pada smartphone android**

Tampilan gambar di atas merupakan tampilan *VR* saat program baru dijalankan.

### **5.3 ANALISIS HASIL YANG DI CAPAI OLEH PERANGKAT LUANK**

Setelah melalui peroses implementasi dan pengujian pada aplikasi yang dibangun dan sebagai prosedur pengujuan pada setiap modul yang ada pada aplikasi,kesimpulan yang diperoleh telah sesuai dengan yang di harapkan. Dan untuk kelebiahn dan kekurangan nya sebagai berikut:

#### **5.3.1 Kelebihan**

Adapun kelebiah dari program yang di buat untuk Candi Muaro Jambi dapat di jabar kan sebagai berikut:

- 1. Aplikasi *VR (Virtual Reality)* ini dapat menampilkan bentuk bangunan candi dalam bentuk 3D (Tiga Dimensi).
- 2. Aplikasi *VR (Virtual Reality)* ini dapat menambah wawasan pengguna tentang bentuk bangunan Candi Muaro jambi.
- 3. Pengguna dapat melihat bangunan candi secara nyata seperti bangunan aslinya

### **5.3.2 Kekurangan**

Adapun kekurangan dari program yang di buat untuk Candi Muaro Jambi dapat di jabar kan sebagai berikut:

- 1. Aplikasi ini tidak bisa digunakan untuk sistem operarasi lain, selain sistem operasi *Android*.
- 2. Didalam aplikasi *VR (Virtua Reality)* ini belum banyak terdapat fitur fitur seperti menampilkan sejarah setiap candi, taman dll.

3. Tekstur desain banguna yang belum begitu nyata di seriap bangunan yang ada pada aplikasi pengenalan Candi Muara Jambi ini.